# **Fachprojekt** "Systemsoftwaretechnik" *02 - Debugging im Linux-Kern (extern)*

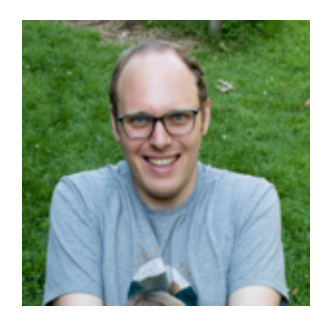

#### Alexander Krause

AG [Systemsoftware](https://sys.cs.tu-dortmund.de/)

[Veranstaltungswebseite](https://sys.cs.tu-dortmund.de/de/lehre/ss24/sst)

21.05.24

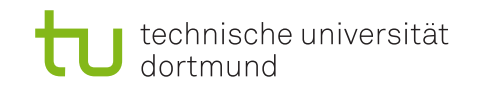

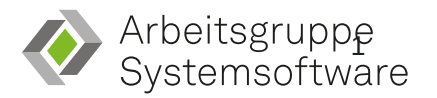

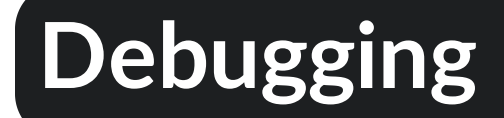

"**printk()** is the king of all debuggers, […]." ([LWN\)](https://lwn.net/Articles/365835/)

Was kennt Ihr sonst noch?

#### **"Externe" Werkzeuge - Was heißt das?**

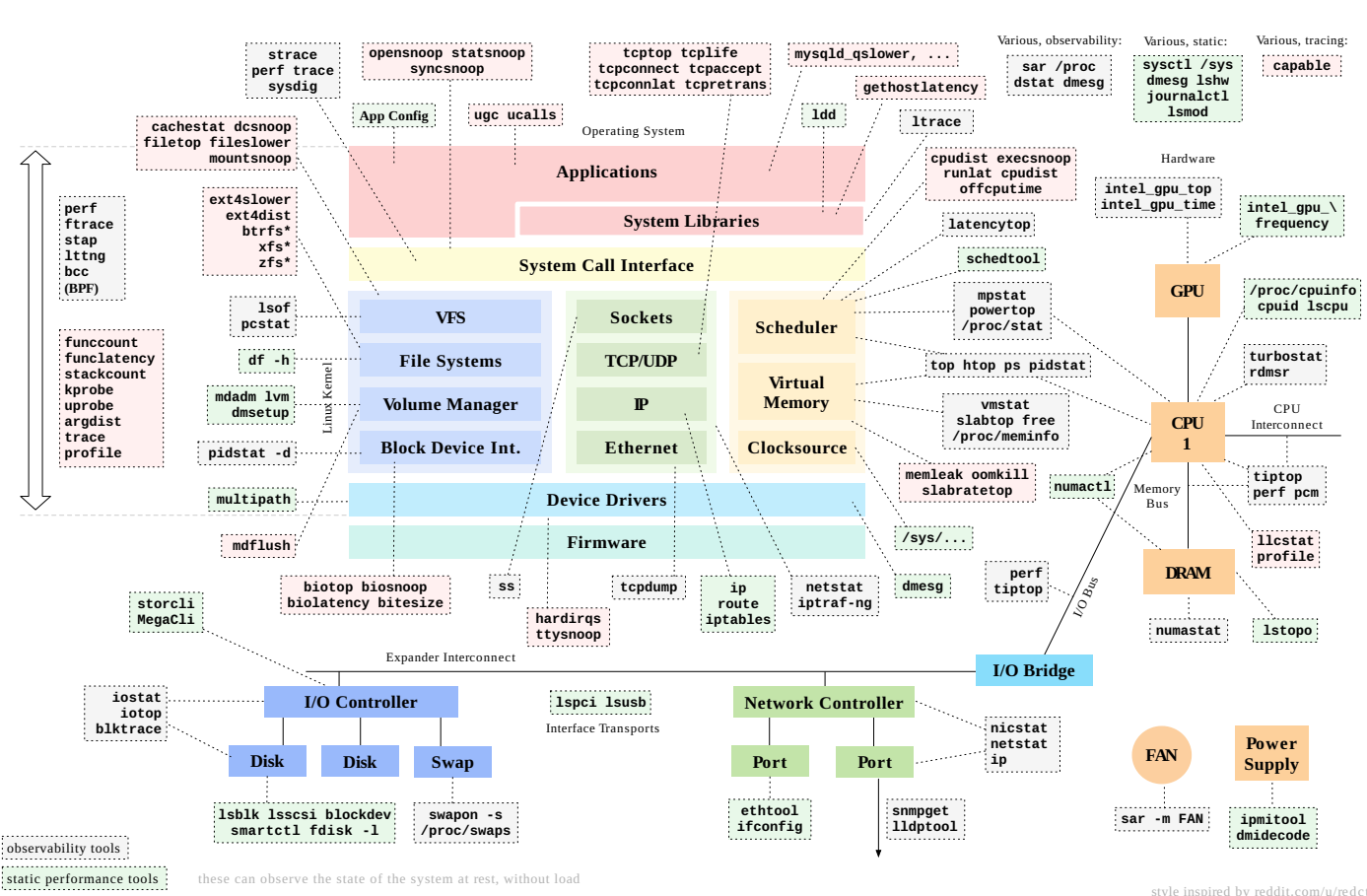

Linux Performance Tools

perf-tools/bcc tracing tools https://github.com/brendangregg/perf-tools https://github.com/iovisor/bcc

http://www.brendangregg.com/linuxperf.html 2017 style inspired by reddit.com/u/redct *© Brendan Gregg CC BY-SA4.0*

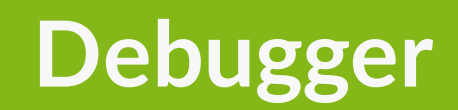

## **GNU Debugger (1/2)**

- Erlaubt das Nachverfolgen des Kontrollflusses  $\bullet$
- Untersuchung (und Manipulation) des Programmzustandes während der Ausführung
- Untersuchung von Fehlern wie z. B. *segmentation fault*
- Bildet Threads ab und können einzeln  $\bullet$ untersucht werden
- Programm kann **jeder Zeit** mit strg+c unterbrochen werden

<span id="page-5-25"></span><span id="page-5-24"></span><span id="page-5-23"></span><span id="page-5-22"></span><span id="page-5-21"></span><span id="page-5-20"></span><span id="page-5-19"></span><span id="page-5-18"></span><span id="page-5-17"></span><span id="page-5-16"></span><span id="page-5-15"></span><span id="page-5-14"></span><span id="page-5-13"></span><span id="page-5-12"></span><span id="page-5-11"></span><span id="page-5-10"></span><span id="page-5-9"></span><span id="page-5-8"></span><span id="page-5-7"></span><span id="page-5-6"></span><span id="page-5-5"></span><span id="page-5-4"></span><span id="page-5-3"></span><span id="page-5-2"></span><span id="page-5-1"></span><span id="page-5-0"></span> al@ganymed:~/coding\$ gdb ./a.out GNU gdb (Debian 13.2-1) 13.2 Copyright (C) 2023 Free Software Foundation, Inc. License GPLv3+: GNU GPL version 3 or later <http://gnu.org/licenses/gpl.html> This is free software: you are free to change and redistribute it. There is NO WARRANTY, to the extent permitted by law. Type "show copying" and "show warranty" for details. This GDB was configured as "x86\_64-linux-gnu". Type "show configuration" for configuration details. For bug reporting instructions, please see: <https://www.gnu.org/software/gdb/bugs/>. Find the GDB manual and other documentation resources online at: <http://www.gnu.org/software/gdb/documentation/>. For help, type "help". Type "apropos word" to search for commands related to "word"... Reading symbols from ./a.out... (gdb) run Starting program: /home/local/al/coding/a.out [Thread debugging using libthread\_db enabled] Using host libthread db library "/lib/x86 64-linux-gnu/libthread db.so.1". Program received signal SIGSEGV, Segmentation fault. \_\_strlen\_avx2 () at ../sysdeps/x86\_64/multiarch/strlen-avx2.S:76 76 ../sysdeps/x86\_64/multiarch/strlen-avx2.S: No such file or directory. (gdb)

## **GNU Debugger (2/2)**

- Unterstützt verschiedene Ziele (*targets*), wie z. B. i386, amd64, …
- Erweiterbar um weitere Ziele mittels [GDB-Stub](https://sourceware.org/gdb/current/onlinedocs/gdb.html/Remote-Stub.html) (Ziel muss nur das GDB-Protokoll implementieren)

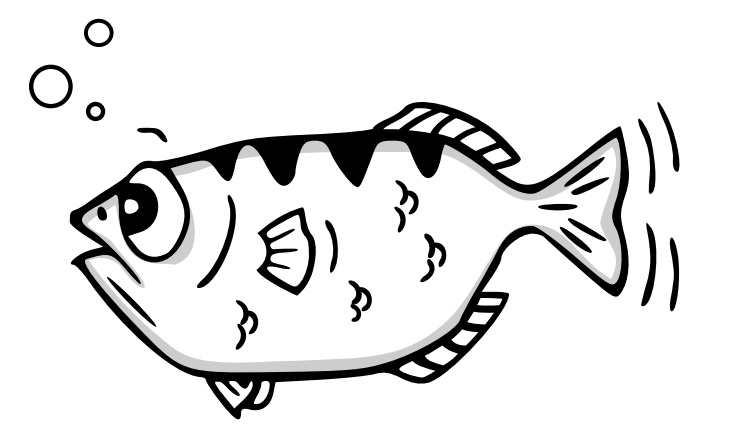

*© Andreas Arnez CC BY-SA3.0 US*

Können wir den GNU Debugger einfach für einen Betriebssystemkern (hier: Linux) nutzen?

#### **Nein!**

**Problem:** GDB läuft selbst ein Anwendungsprozess und soll der Betriebssystemkern untersuchen. Wir müssen von von außen an den Kern. Aber wie?

## *in vivo***-Untersuchung**

Wie kann ich einen laufenden Betriebssystemkern oder einen laufenden Computer untersuchen?

- Oszilloskop
- $\bullet$  LED(s)
- Externer Debugger, wie z. B. der Fa. Lauterbach
- Serielle Schnittstelle

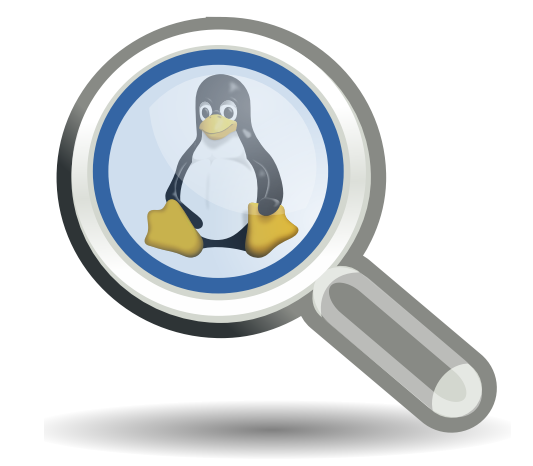

## *Kernel* **GNU Debugger [\[1\]](#page-29-0)**

- Lässt sich "einfach" über einen GDB bedienen
- Benötigt *zwei* Computer:

*Device under Test* (DUT) und Entwicklungsmaschine

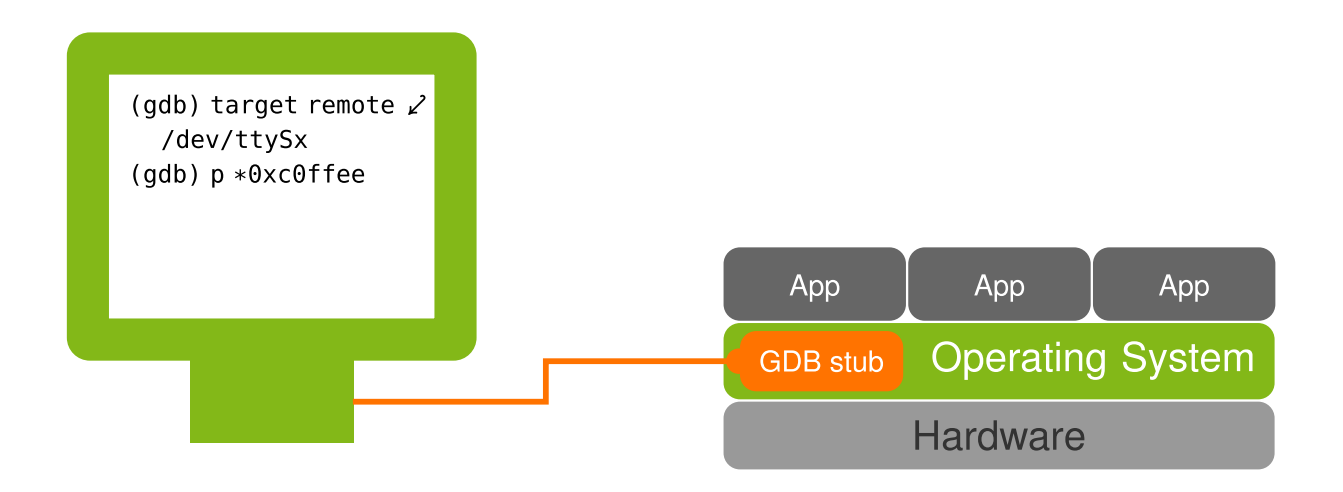

- Implementiert [GDB-Stub](https://sourceware.org/gdb/current/onlinedocs/gdb.html/Remote-Stub.html) über serielle Schnittstelle
- Kleine Schwester ist [kdb](https://www.kernel.org/doc/html/v6.1/dev-tools/kgdb.html#using-kdb) über Tastatur am DUT  $\bullet$
- Kennt auch Threads (= alle im System laufende Threads/Prozesse)
- **Aber** eine beliebige Unterbrechung mittels strg+c ist **nicht** möglich

#### **Verwendung des** *kgdb*

- Aus dem untersuchten System die Kontrolle an den GDB übergeben
	- echo g > /proc/sysrq-trigger
- Kernparameter kgdbwait
	- Unterbricht Startvorgang des Kerns
	- Übergibt Kontrolle an GDB
	- Möglichkeit, um u. a. Breakpoints zu setzen
- Verweilt nicht zu lange im GDB, bevor Ihr c drückt. Ansonsten beschwert sich der Linux-Kern

[ 116.011870][ C0] INFO: NMI handler (kgdb\_nmi\_handler) took too long to run: 50930.300 msecs

### **Vor- und Nachteile vom** *Kernel* **GNU Debugger**

#### **Pro**

- Tiefen Einblick in den Zustand des BS- $\bullet$ Kerns
- Gute Abbildung von GDB-Entitäte<br>RS-Interna BS-Interna

#### **Contra**

zur Laufzeit von außen nicht unterbrechbar

**i**ngt von *fehlerfreier kgdb-*Komponente<br>**h** Kern ab

- Unterbrechung bei Ausnahmen im BS-Kern
- Funktioniert sowohl mit emulierter als auch echter Hardware

## **QEMU-GDB-Stub**

- Qemu implementiert [GDB-Stub](https://sourceware.org/gdb/current/onlinedocs/gdb.html/Remote-Stub.html)
- GDB sitzt daher in der Hardware  $\rightarrow$ erinnert an ext. Debugger
- Jetzt sind beliebige Unterbrechungen (strg+c) möglich

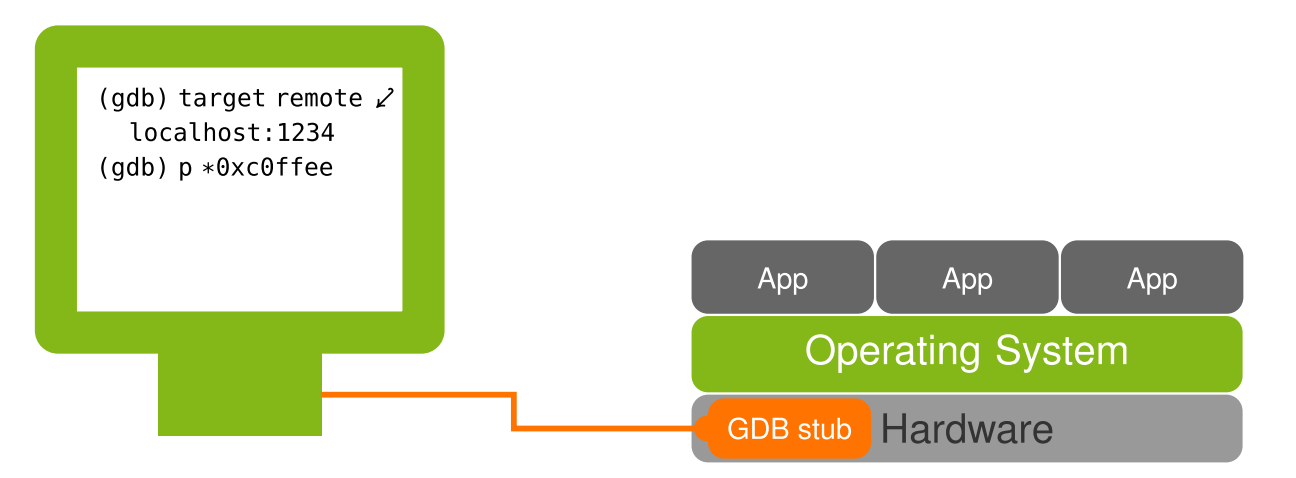

- Kennt keine Threads im eigentlichen Sinne  $\rightarrow$  dargestellte Threads entsprechen emulierten CPU-Kernen
- Funktioniert auch, wenn das untersuchte System steht(!)

(Geht bei uns auch mit dem Parameter -g XX/vmlinux für das Skript boot.sh)

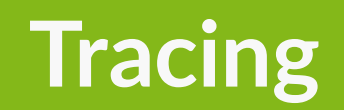

#### **dtrace - Die Mutter aller Werkzeuge**

- *dtrace* wurde von Sun Microsystems für Solaris entwickelt [\[2\]](#page-29-0)
- Erlaubt die dynamische Instrumentierung von BS-Kern **und** Nutzeranwendungen
- Kern selbst wird **nicht** instrumentiert
- Daten und Anknüpfungspunkte (*probe points*) werden zur Laufzeit durch sog. Provider geladen
- Prädikate beschreiben Auslösebedingung, siehe Zeile 2

```
1 syscall::write:entry
2 /execname == "sshd" && arg\theta == 5/3 {
4 \textcircled{a}[ustack()] = quantize(arg2);
5 }
```
## **Und was kann Linux?**

- ( ) *[kprobes](https://www.kernel.org/doc/html/v6.1/trace/kprobes.html)* [LWN-Artikel](https://lwn.net/Articles/132196/)
- *[uprobes](https://www.kernel.org/doc/html/v6.1/trace/uprobetracer.html)*
- *[tracepoints](https://www.kernel.org/doc/html/v6.1/trace/tracepoints.html)*
- *[function](https://www.kernel.org/doc/html/v6.1/trace/ftrace-design.html#have-function-tracer) tracer*

(GCC-Erweiterung ) *[mcount](https://sourceware.org/binutils/docs/gprof/Implementation.html)*

#### **Quellen Extraktion Extraktion Frontend**

- perf ([Beispiele](https://www.brendangregg.com/perf.html))
- *[ftrace](https://www.kernel.org/doc/html/v6.1/trace/ftrace.html)*
- *[SystemTap](https://sourceware.org/systemtap/documentation.html)*
- [eBPF](https://www.kernel.org/doc/html/v6.1/bpf/index.html) ([Mehr](https://ebpf.io/what-is-ebpf/) Doku)
- *[LTTng](https://lttng.org/docs/v2.13/)*

- perf
- *[bcc](https://github.com/iovisor/bcc/)*
- *[kernelshark](https://kernelshark.org/Documentation.html)*
- siehe Extraktion

**Wichtige Erkenntnis:** Abwägung zwischen spezifische Informationen sind direkt verfügbar vs. universell im Kern einsetzbar

(Danke an Julia Evans für ihre schöne [Einteilung](https://jvns.ca/blog/2017/07/05/linux-tracing-systems/) und [Brendan](https://www.brendangregg.com/) Gregg)

#### **Datenquelle** *kprobe*

#### • Zwei Typen

- *kprobe*: Kann an quasi **jeder** Assemblerinstruktion wirken
- *kretprobe*: Kann bei der Rückkehr einer Funktion wirken
- Prinzip
	- 1. Kopiere zu untersuchende Instruktion
	- 2. Ersetze zu untersuchende Instruktion mit int3 (auf x86)
- Bei Auslösen der Trap (int3)
	- 1. Führe *pre*-Handler aus
	- 2. Führe ersetzte Instruktion aus
	- 3. Führe *post*-Handler aus

#### **Datenquelle** *kprobe*

#### Optimierungen

- $\circ$  Nutze jmp-Instruktion statt int3
- Nutze *ftrace*-Infrastruktur bei Funktionen als Ziel
- Beispiel

```
1 static void __kprobes handler_pre(struct kprobe *p, struct pt_regs *regs,
2 unsigned long flags) {
3 printk("before execution\n");
4 }
5 static void __kprobes handler_post(struct kprobe *p, struct pt_regs *regs,
6 unsigned long flags) {
7 printk("after execution\n");
8 }
```
## **Datenaufbereitung**

- Moderne Werkzeuge können …
	- Daten aggregieren,
	- Fehler abfangen,
	- $\circ$  Kern- und Anwend
	- **den Mehraufwand Weil ich "nur" SystemTap kann.**
- Weitere Details zu Weitere Details zum Vergleich System Einer Eine WN-Artikel [\[3\]](#page-29-0) **Warum?**

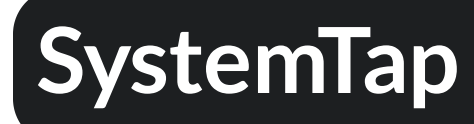

- Ursprüngliches Konzept von Frank Ch. Eigler et al. [\[4\]](#page-29-0)
- Nutzt verschiedene Backends:

*kprobes*, *uprobes*, *ebpf*, …

- C-ähnliche Sprache zum Erstellen von Skripten
- Kapselung von häufig-genutzten Funktionen in **[Tapsets](https://sourceware.org/systemtap/tapsets/)**
- Zustand modifizieren oder echten C-Code einbauen mit dem Guru-Mode (-g)
- Schaut gerne in den [Beginners](https://sourceware.org/systemtap/SystemTap_Beginners_Guide.pdf) Guide

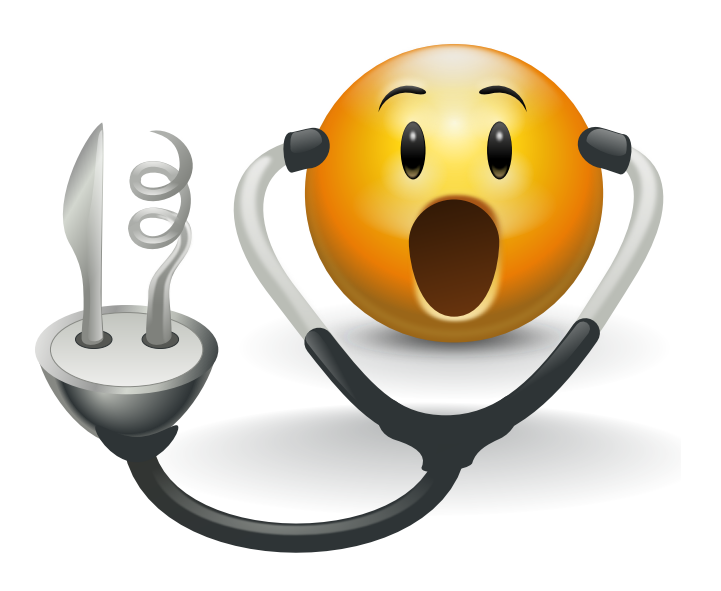

## **SystemTap - Das erste Skript**

```
1 probe begin {
2 printf("Starting stap...\n")
3 }
4
5 probe syscall.open {
6 printf ("%s(%d) open\n", execname(), pid())
7 }
```
- <span id="page-21-6"></span><span id="page-21-5"></span>• Gebe beim Start den Text "Starting stap... $\ln$ " aus
- Instrumentiere den Systemaufruf open()
- Bei jedem Öffnen einer Datei gebe den Namen des Programms und die Prozess-ID aus

## **SystemTap - Übersetzung**

- <span id="page-22-0"></span>[1](#page-22-0) root@debian:~# stap -vt -r /mnt/linux/ test.stp
- <span id="page-22-1"></span>[2](#page-22-1) Pass 1: parsed user script and 484 library scripts using 132404virt/107252res/11404shr/94996data kb, in 140usr/20sys/166real ms.
- <span id="page-22-2"></span>[3](#page-22-2) Pass 2: analyzed script: 1 probe, 4 functions, 0 embeds, 0 globals using 194428virt/170444res/12876shr/157020data kb, in 790usr/940sys/128
- <span id="page-22-3"></span>Pass 3: translated to C into "/tmp/stap0a7[4](#page-22-3)pc/stap\_9bf5fa33360a9fd150b4098db40097b6\_1408\_src.c" using 194428virt/170636res/13068shr/157020
- <span id="page-22-4"></span>Pass 4: compiled C into "stap\_9bf[5](#page-22-4)fa33360a9fd150b4098db40097b6\_1408.ko" in 1660usr/430sys/4530real ms.
- <span id="page-22-5"></span>[6](#page-22-5) Pass 5: starting run.
- <span id="page-22-6"></span>sshd (440) wrote 36 bytes
- <span id="page-22-7"></span>[8](#page-22-7) sshd (440) wrote 76 bytes
- <span id="page-22-8"></span>[9](#page-22-8) ----- probe hit report:
- <span id="page-22-9"></span>[10](#page-22-9) kernel.function("vfs\_write@fs/read\_write.c:564").return, (test.stp:1:1), hits: 6, cycles: 152min/2273avg/7049max, variance: 18695040, from
- <span id="page-22-10"></span>[11](#page-22-10) ----- refresh report:
- <span id="page-22-11"></span>[12](#page-22-11) Pass 5: run completed in 40usr/30sys/2789real ms.
- - v: Erhöhe das Log-Level
- - t: Erhebe Timing-Informationen während der Ausführung und gebe sie aus
- - r: Pfad zum Linux-Quellcode-Verzeichnis, hier /mnt/linux

## **SystemTap - Übersetzung**

test.stp

```
1 probe kernel.function("vfs_write").return {
2 if (stp\_pid() == pid()) next3 printf("%s (%d) wrote %d bytes, expected\n", execname(), pid(), $return)
4 }
```
## **SystemTap - Grundprinzip**

- zu untersuchende Stelle (Funktion, …) spezifizieren
- Lokale Variablen, Funktionsargumente oder Rückgabewert stehen zur Verfügung  $\bullet$
- Ausführen von beliebigen Aktionen siehe *language [reference](https://sourceware.org/systemtap/langref.pdf)*

```
1 probe kernel.function("vfs write").return {
2 if (stp\_pid() == pid()) next3 printf("%s (%d) wrote %d bytes, expected %d\n", execname(), pid(), $return, @entry($count))
4 }
```
## **SystemTap - Ort spezifizieren**

- Siehe *language [reference](https://sourceware.org/systemtap/langref.pdf)* Abschnitt 4.2 "Built-in probe point types"
- Siehe [syscall-Tapsets](https://sourceware.org/systemtap/tapsets/syscalls.html)
	- Wrapper für die Systemaufrufe
	- Zugriff über z. B. syscall.open
- kernel.function("foo@bar.c")  $\rightarrow$  Funktion foo() in Datei bar.c
- kernel.function("\*@bar.c") → jede Funktion in Datei bar.c
- kernel.statement("\*@fs/namei.c:3080")  $\rightarrow$  Zeile 3080 in Datei fs/namei.c

## SystemTap - Funktionen

#### Aggregation von Daten

```
1 global bytes
2 probe kernel.function("vfs_write").return {
3
           if (stp\_pid() == pid() || 5return < 0) next4
           bytes <<< $return
5
}
6 probe end \{7
           print(@hist_linear(bytes, 0, 2048, 128))
8
}
```
#### <span id="page-26-7"></span><span id="page-26-6"></span><span id="page-26-5"></span>Ausgabe:

<span id="page-26-10"></span><span id="page-26-9"></span><span id="page-26-8"></span>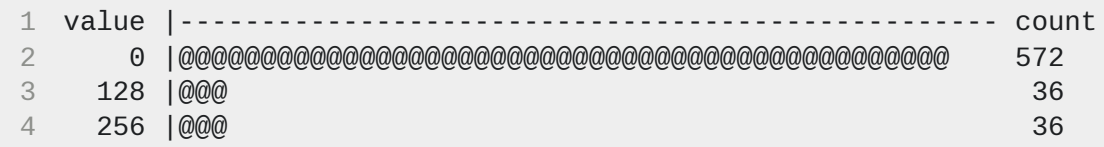

<span id="page-26-11"></span>Periodisch Aufgaben erledigen

```
1
p
r
o
b
e
t
i
m
e
r.m
s
(
1
0
0
0
)
{
2
        printf("%d\n", gettimeofday_s())
3
}
```
## **SystemTap - "guru mode"**

- *guru mode* gestattet zusätzliche und invasive Funktionen (Parameter -g)
- Zustand sowie das Verhalten des Kerns modifzieren (Beispiele: 1, [2](https://sourceware.org/systemtap/examples/general/badname.stp))

```
1 // Beispiel 1
2 probe kernel.function("do_fsync").return {
3 # override result code, just in case kernel sent back -EINVAL or somesuch
4 try \{ $return = \theta \} catch \{ \}5 }
```
#### <span id="page-27-4"></span><span id="page-27-3"></span>C-Code einbetten ([Beispiel](https://sourceware.org/systemtap/examples/io/eatmydata.stp))

```
1 probe syscall.open %{
2 int i = 1;
3 printk("i ist gleich %d\n", i);
4 %}
```
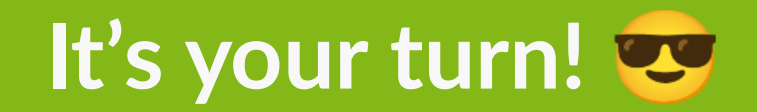

#### <span id="page-29-0"></span>**Referenzen**

[1] Verfügbar unter: <https://www.kernel.org/doc/html/v6.1/dev-tools/kgdb.html>

[2]

B. M. Cantrill, M. W. Shaprio, und A. H. Leventhal, "Dynamic Instrumentation of Production Systems", in *Proceedings of the 2004 USENIXAnnual Technical Conference,* The USENIX Association, Juni 2004.

[3]

E. Rocca, "Comparing SystemTap and bpftrace". April 2021. Verfügbar unter: <https://lwn.net/Articles/852112/>

[4]

F. Ch. Eigler *u. a.*, "Architecture of systemtap: a linux trace/probe tool", in *Proceedings of the Linux Symposium*, 2005.